# 『 富 士 山 賃 貸 ESTA 』 ⇒ 『 PCA 会 計 DX 』 連 動 マ ニ ュ ア ル

『富士山賃貸ESTA』の仕訳データは『PCA会計DX Ver.1.0』で取込可能です。 ※以下『PCA会計DX』と表記

# 当マニュアル構成

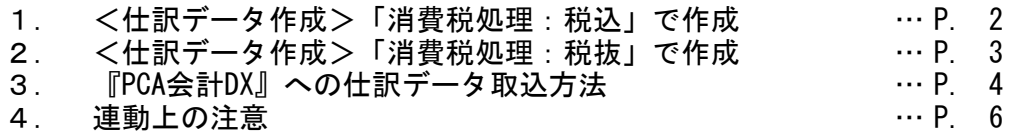

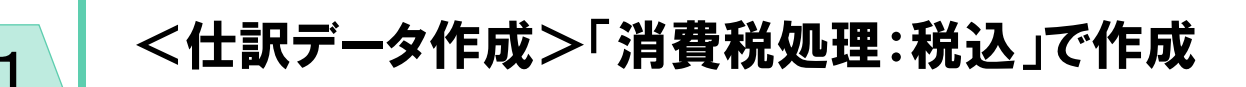

<仕訳データ作成>-「消費税処理:税込」設定で仕訳を作成した場合、以下のような特徴があります。

#### 1 前受賃貸料 及び 前受金 の計上仕訳について

前受賃貸料 及び 前受金 の計上仕訳は

1:入金日付で、家賃収入(または預り金等)として計上します。

2:決算仕訳として家賃収入(または預り金等)を相殺し、前受賃貸料(または預り金等) 仕訳を作成します。

例)平成30年1月分(事業期間:平成30年1月1日~平成30年12月31日 計上分)を 平成29年12月5日で入金された場合。

事業期間:平成29年1月1日~平成29年12月31日 では以下の様に処理します。 1:平成29年12月5日 現金・預金 / 家賃収入 (預り金)

2:平成29年12月31日 家賃収入(預り金) / 前受賃貸料(前受金) (↑決算日付)

#### ■2 前受賃貸料 及び 前受金 の相殺仕訳について

前受賃貸料 及び 前受金 の相殺仕訳は、決算仕訳として作成されます。

例)平成30年1月分(事業期間:平成30年1月1日~平成30年12月31日 計上分)を 平成29年12月5日で入金された場合。

事業期間:平成30年1月1日~平成30年12月31日では決算日付で相殺仕訳が発生します。 平成30年12月31日 前受賃貸料(前受金) / 家賃収入(預り金) (↑決算日付)

#### 8 未収賃貸料 及び 未収金 の計上仕訳について

未収賃貸料 及び 未収金 の計上仕訳は、決算仕訳として作成されます。

例)平成30年12月分(事業期間:平成30年1月1日~平成30年12月31日 計上分)が 入金されなかった場合。

事業期間:平成30年1月1日~平成30年12月31日では 決算日付で未収計上仕訳が発生します。 平成30年12月31日 未収賃貸料(未収金) / 家賃収入(預り金) (↑決算日付)

# <仕訳データ作成>「消費税処理:税抜」で作成

<仕訳データ作成>-「消費税処理:税抜」設定で仕訳を作成した場合、以下のような特徴があります。

未収賃貸料 及び 未収金 の計上 毎月の家賃入金の計上 について 1

2

未収賃貸料 及び 未収金 の計上仕訳は、各月の初日に計上されます。 また、毎月の家賃入金等は、未収賃貸料(または未収金)の相殺という形を取ります。

例)平成30年2月分として、家賃:10万円の請求額が設定されている。 平成30年2月27日付で入金処理された。

平成30年2月1日 未収賃貸料(未収金) / 家賃収入(預り金) 平成30年2月27日 現金・預金 / 未収賃貸料(未収金)

#### 2 前受賃貸料 及び 前受金 の計上仕訳について

前受賃貸料 及び 前受金 の計上仕訳は入金日付で作成されます。

例)平成30年1月分(事業期間:平成30年1月1日~平成30年12月31日 計上分)を 平成29年12月5日で入金された場合。

事業期間:平成29年1月1日~平成29年12月31日 では以下の様に処理します。 平成29年12月5日 現金・預金 / 前受賃貸料 (前受金)

#### 3 前受賃貸料 及び 前受金 の相殺仕訳について

前受賃貸料 及び 前受金 の相殺仕訳は、決算仕訳として作成されます。 ただし「1」の通り、各月の初日に未収賃貸料 及び 未収金 の計上をおこなうため 未収賃貸料(または未収金)と相殺 となります。

例)平成30年1月分(事業期間:平成30年1月1日~平成30年12月31日 計上分)を 平成29年12月5日で入金された場合。

事業期間:平成30年1月1日~平成30年12月31日では決算日付で相殺仕訳が発生します。 平成30年12月31日 前受賃貸料(前受金) / 未収賃貸料(未収金) (↑決算日付)

データ取込編

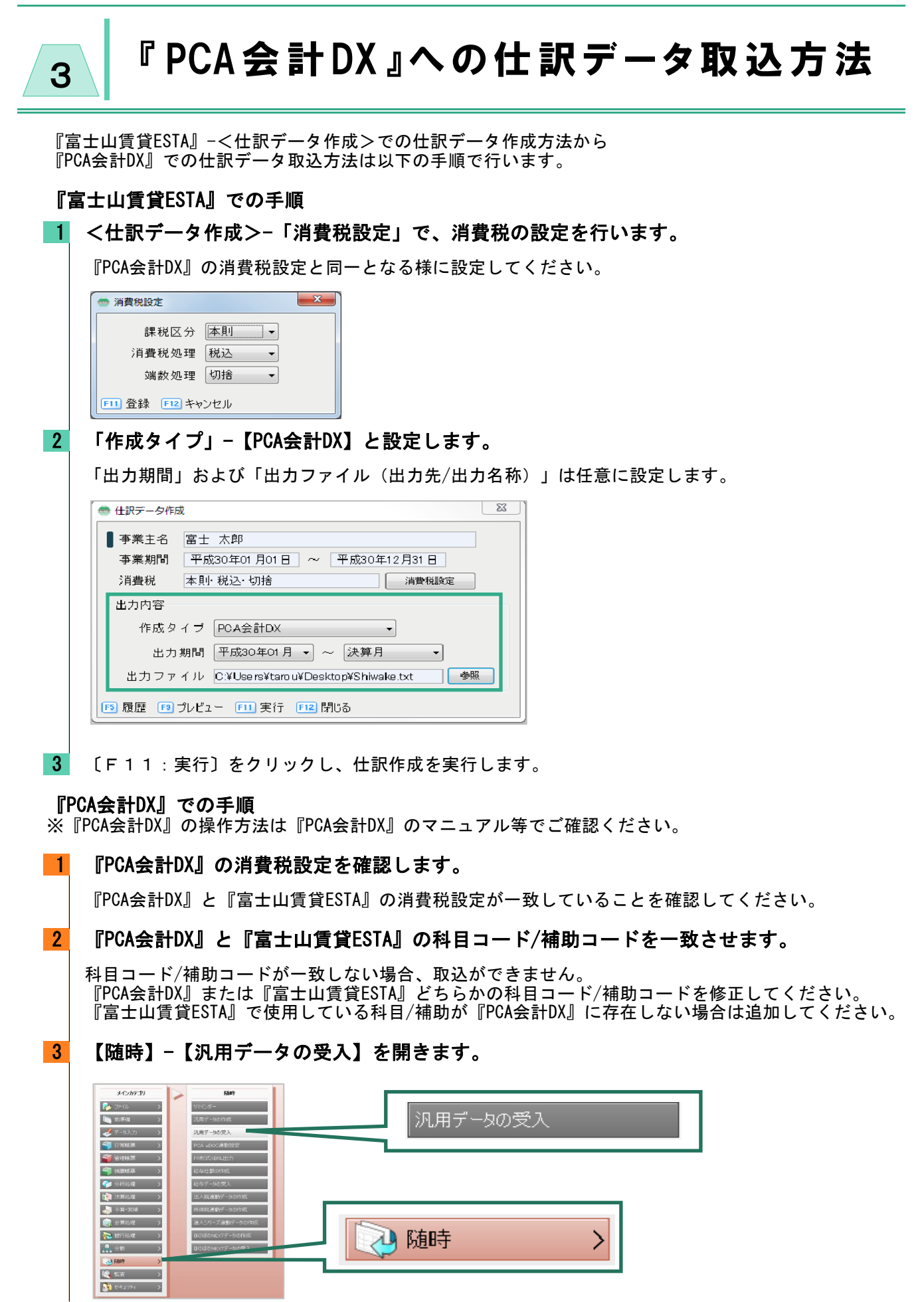

■ 【汎用データの受入】画面で仕訳データを指定し取り込みます。

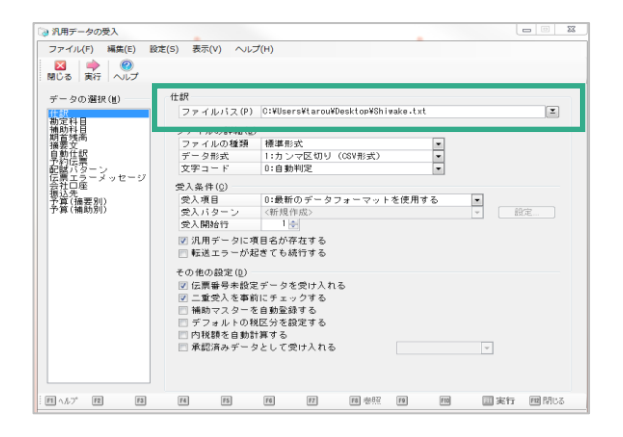

#### 5 仕訳帳【条件指示】画面で入力モジュールを【汎用受入】にし、仕訳データを 確認してください。

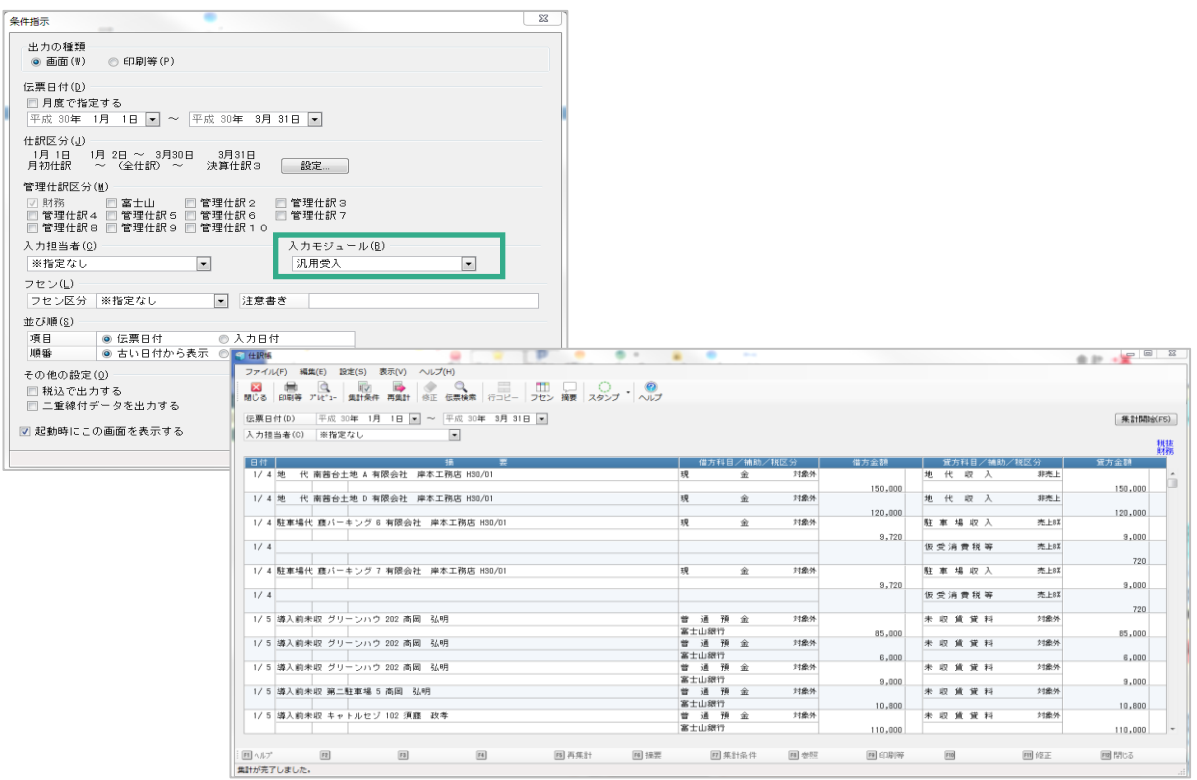

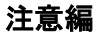

# 連 動 上 の 注 意 4

『富士山賃貸ESTA』と『PCA会計DX』を連動する際は以下の内容にご注意ください。

### 「摘要」の文字数について

仕訳の「摘要」として出力される文字数は、各項目によって変化します。 以下を参考に『富士山賃貸ESTA』の文字数を任意に変更してください。

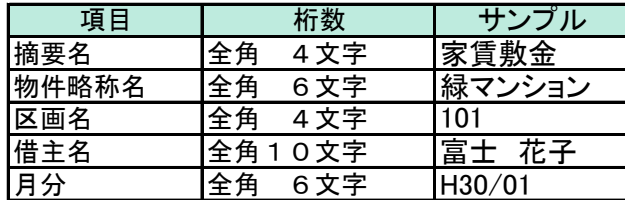

### 「伝票番号管理」は使用しない

『PCA会計DX』の設定として、「伝票番号管理」を使用しないことをおすすめしています。 『富士山賃貸ESTA』の仕訳取り込み後、修正・削除を行う際に「伝票番号管理」の設定に よっては、一括で削除や修正が行われてしまうことがあるためです。 「伝票番号管理」を使用しない設定は以下の通りです。

## ■1 【前準備】-【会社基本情報の登録】を開きます。

### 2 「管理情報」タブの「伝票番号管理」の「使用しない」にチェックします。

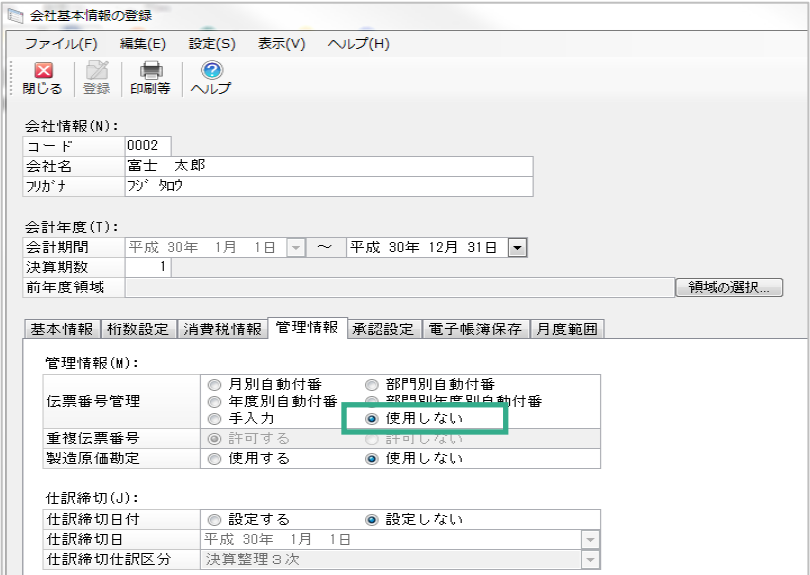